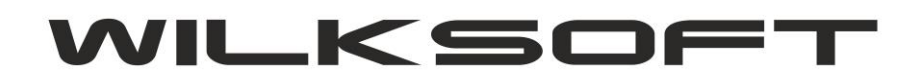

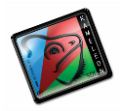

42-200 Częstochowa ul. Kiepury 24A 034-3620925 [www.wilksoft..pl](http://www.wilksoft..pl/)

## **KAMELEON.ERP VER. 9.10.1**

# **DOKUMENT WEWNĘTRZNY ZASTĘPUJĄCY DOTYCHCZASOWY DOKUMENT FW - FAKTURA WEWNĘTRZNA**

*\_\_\_\_\_\_\_\_\_\_\_\_\_\_\_\_\_\_\_\_\_\_\_\_\_\_\_\_\_\_\_\_\_\_\_\_\_\_\_\_\_\_\_\_\_\_\_\_\_\_\_\_\_\_\_\_\_\_\_\_\_\_\_\_\_\_\_\_\_\_\_\_\_\_\_\_\_\_\_\_\_\_\_\_\_\_\_\_\_\_\_\_\_\_\_\_\_\_\_\_\_\_\_\_\_\_\_\_\_\_\_\_\_\_\_\_*

**KAMELEON.ERP od wersji 9.10.1** ma wprowadzoną zmianę związaną z logiką działania dotychczasowej wersji dokumentu księgowego nazywanego w nomenklaturze programu **Fakturą Wewnętrzną (FW)** na dokument o nazwie **Dokument Wewnętrzny (DW** w następnych wersjach programu będziemy starali się sukcesywnie wprowadzać nowe oznaczenie we wszystkich elementach miejscach GUI, w których obecnie jest używany skrót **FW).** 

Poniżej opisujemy wprowadzone zmiany / modyfikacje związane z powyżej wymienionym dokumentem.

Przede wszystkim dotychczasowe typy transakcji zostały uproszczone do trzech możliwych do wystąpienia w tego typu dokumencie wariantach (sama idea dokumentu została utrzymana, tzn. powinien on być używany w transakcjach VAT-UE / IMPORT i w przypadku przedstawienia w pliku JPK\_VAT w pozycjach tylko rejestru naliczonego lub należnego) :

#### **# DOKUMENT WEWNĘTRZNY - REJESTR VAT DWUSTRONNY ;**

Pozwala na księgowanie tylko kwoty podatku vat pojawiającego się w księdze głównej na kontach analitycznych, natomiast zapis z prawidłową podstawą netto i kwotą vat pojawia się w rejestrze podatku vat naliczonym i należny. Kontrahentem jest konto Dostawcy występujące zarówno po stronie podatku naliczonego jak i należnego.

\_\_\_\_\_\_\_\_\_\_\_\_\_\_\_\_\_\_\_\_\_\_\_\_\_\_\_\_\_\_\_\_\_\_\_\_\_\_\_\_\_\_\_\_\_\_\_\_\_\_\_\_\_\_\_\_\_\_\_\_\_\_\_\_\_\_\_\_\_\_\_\_\_\_\_\_\_\_\_\_\_\_\_\_\_\_

\_\_\_\_\_\_\_\_\_\_\_\_\_\_\_\_\_\_\_\_\_\_\_\_\_\_\_\_\_\_\_\_\_\_\_\_\_\_\_\_\_\_\_\_\_\_\_\_\_\_\_\_\_\_\_\_\_\_\_\_\_\_\_\_\_\_\_\_\_\_\_\_\_\_\_\_\_\_\_\_\_\_\_\_\_\_

\_\_\_\_\_\_\_\_\_\_\_\_\_\_\_\_\_\_\_\_\_\_\_\_\_\_\_\_\_\_\_\_\_\_\_\_\_\_\_\_\_\_\_\_\_\_\_\_\_\_\_\_\_\_\_\_\_\_\_\_\_\_\_\_\_\_\_\_\_\_\_\_\_\_\_\_\_\_\_\_\_\_\_\_\_\_

#### **# DOKUMENT WEWNĘTRZNY - REJESTR VAT NALICZONY ;**

Pozwala na księgowanie tylko kwoty podatku vat pojawiającego się w księdze głównej na kontach analitycznych, natomiast zapis z prawidłową podstawą netto i kwotą vat pojawia się tylko w rejestrze podatku vat naliczony. Kontrahentem jest konto Dostawcy występujące po stronie podatku naliczonego.

\_\_\_\_\_\_\_\_\_\_\_\_\_\_\_\_\_\_\_\_\_\_\_\_\_\_\_\_\_\_\_\_\_\_\_\_\_\_\_\_\_\_\_\_\_\_\_\_\_\_\_\_\_\_\_\_\_\_\_\_\_\_\_\_\_\_\_\_\_\_\_\_\_\_\_\_\_\_\_\_\_\_\_\_\_\_

\_\_\_\_\_\_\_\_\_\_\_\_\_\_\_\_\_\_\_\_\_\_\_\_\_\_\_\_\_\_\_\_\_\_\_\_\_\_\_\_\_\_\_\_\_\_\_\_\_\_\_\_\_\_\_\_\_\_\_\_\_\_\_\_\_\_\_\_\_\_\_\_\_\_\_\_\_\_\_\_\_\_\_\_\_\_

#### **# DOKUMENT WEWNĘTRZNY - REJESTR VAT NALEŻNY ;**

Pozwala na księgowanie tylko kwoty podatku vat pojawiającego się w księdze głównej na kontach analitycznych, natomiast zapis z prawidłową podstawą netto i kwotą vat pojawia się tylko w rejestrze podatku vat naliczony. Kontrahentem jest konto Klienta występujące po stronie podatku należnego.

\_\_\_\_\_\_\_\_\_\_\_\_\_\_\_\_\_\_\_\_\_\_\_\_\_\_\_\_\_\_\_\_\_\_\_\_\_\_\_\_\_\_\_\_\_\_\_\_\_\_\_\_\_\_\_\_\_\_\_\_\_\_\_\_\_\_\_\_\_\_\_\_\_\_\_\_\_\_\_\_\_\_\_\_\_\_

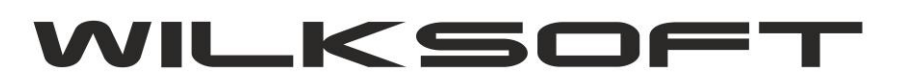

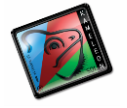

42-200 Częstochowa ul. Kiepury 24A 034-3620925 [www.wilksoft..pl](http://www.wilksoft..pl/)

Przedstawione typy dokumentu wewnętrznego umożliwiają rozksięgowania "wstawienie" w dowolny rejestr podatku vat określonej kwoty również w kontekście prezentacji tych danych w pliku JPK\_VAT. Poniżej prezentujemy zrzut ekranu ze wskazaniem możliwości określenia powyżej opisanych typów dokumentu wewnętrznego.

*\_\_\_\_\_\_\_\_\_\_\_\_\_\_\_\_\_\_\_\_\_\_\_\_\_\_\_\_\_\_\_\_\_\_\_\_\_\_\_\_\_\_\_\_\_\_\_\_\_\_\_\_\_\_\_\_\_\_\_\_\_\_\_\_\_\_\_\_\_\_\_\_\_\_\_\_\_\_\_\_\_\_\_\_\_\_\_\_\_\_\_\_\_\_\_\_\_\_\_\_\_\_\_\_\_\_\_\_\_\_\_\_\_\_\_\_*

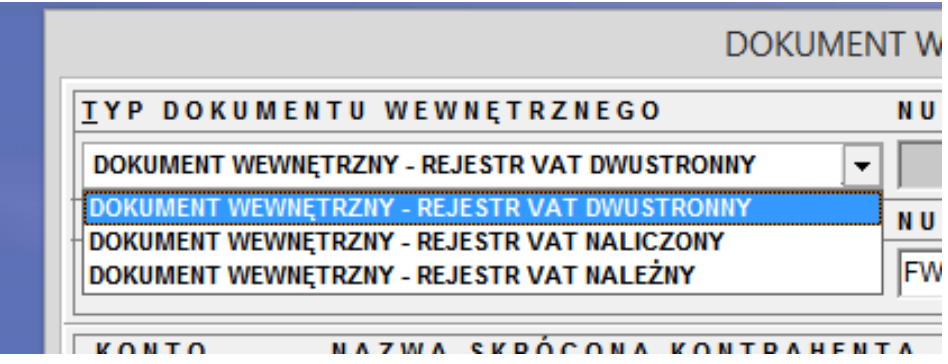

Dodatkowo dokument wewnętrzny został wyposażony w funkcjonalność pozwalająco na określenie z jaką precyzją ma zostać zaokrąglony podatek vat zawarty w dekrecie księgowym związanym z niniejszym dokumentem. Poniżej prezentujemy możliwe sposoby zaokrąglania kwoty podatku vat.

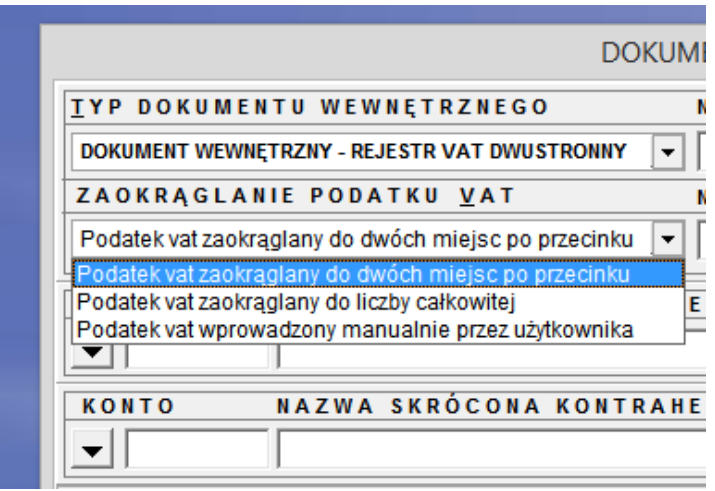

Jak widać z powyższego zrzutu ekranu mam trzy możliwości :

### **# Podatek vat zaokrąglany do dwóch miejsc po przecinku;** oznacza zaokrąglenie do #.00 **# Podatek vat zaokrąglany do liczby całkowitej;** oznacza zaokrąglenie #0 **# Podatek vat wprowadzony manualnie przez użytkownika;** użytkownik może wpisać własną kwotę

 Zmiana dotychczasowego oznaczenia tego dokumentu z FW (faktura wewnętrzna) na pojęcie Dokumentu wewnętrznego będzie w KAMELEON.ERP wprowadzona stopniowo, aż do czasu w całym interfejsie programu będziemy mieli do czynienia tylko z pojęciem Dokument wewnętrzny. W celu zachowania spójności danych dla starszych wersji programu, dodaliśmy trzy nowe szablony wydruku tego dokumentu. W zależności od typu dokumentu program powinien zastosować stare wersje formularzy dla dokumentów utworzonych przed ich wprowadzeniem na wersji programu starszej niż 9.10.1 lub nowe

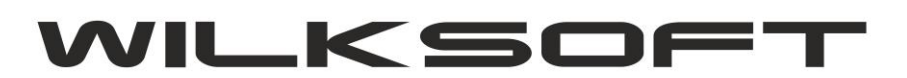

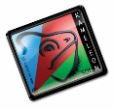

42-200 Częstochowa ul. Kiepury 24A 034-3620925 [www.wilksoft..pl](http://www.wilksoft..pl/)

*\_\_\_\_\_\_\_\_\_\_\_\_\_\_\_\_\_\_\_\_\_\_\_\_\_\_\_\_\_\_\_\_\_\_\_\_\_\_\_\_\_\_\_\_\_\_\_\_\_\_\_\_\_\_\_\_\_\_\_\_\_\_\_\_\_\_\_\_\_\_\_\_\_\_\_\_\_\_\_\_\_\_\_\_\_\_\_\_\_\_\_\_\_\_\_\_\_\_\_\_\_\_\_\_\_\_\_\_\_\_\_\_\_\_\_\_* wersję formularzy w przypadku, gdy mam do czynienia z Dokumentem wewnętrznym. Poniżej prezentujemy nazwy nowo dodanych szablonów.

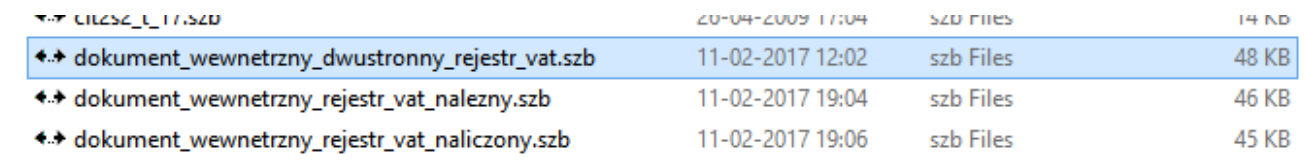

Poza tym zrezygnowaliśmy z jawnego nadawania numeru dokumentu w postaci liczby (choć numer w ramach nowego typu dokumentów są dalej przez program generowane). Dodaliśmy możliwość nadawania numeru **polecenia księgowania** użytkownikowi i został on dodany do przeglądarki prezentującej dokumenty tego typu. Pole "**NUMER POLECENIA**" (właściwe to tzw. Numer polecenia księgowania znany z klasycznej formatki księgowania) został automatycznie uzupełniony o wartość jaka w starszej wersji programu była zapamiętana na potrzeby wygenerowania numeru dokumentu FW (faktury wewnętrznej), czyli taki jaki został zastosowany na wydruku dokumentu.

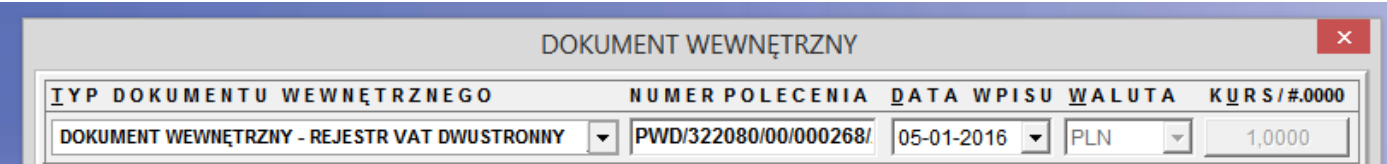

Wprowadzone rozwiązanie tak naprawdę ujednolica dotychczasowo stosowane rozwiązanie oparte na tworzeniu typów FW (faktur wewnętrznych). Po namyśle i pod wpływem zmian, jakie musieliśmy wprowadzić w związku z implementacją JPK (jednolitego pliku kontrolnego) zdecydowaliśmy się na opisane w niniejszym skrypcie rozwiązanie. W ramach typów transakcji definiowanych w stałych ERP (obecnie ten element jest nazwany Typ Transakcji UE, w skrócie **VAT-UE**), można wygenerować dowolną ilość dokumentów w ich predefiniowanych typach.

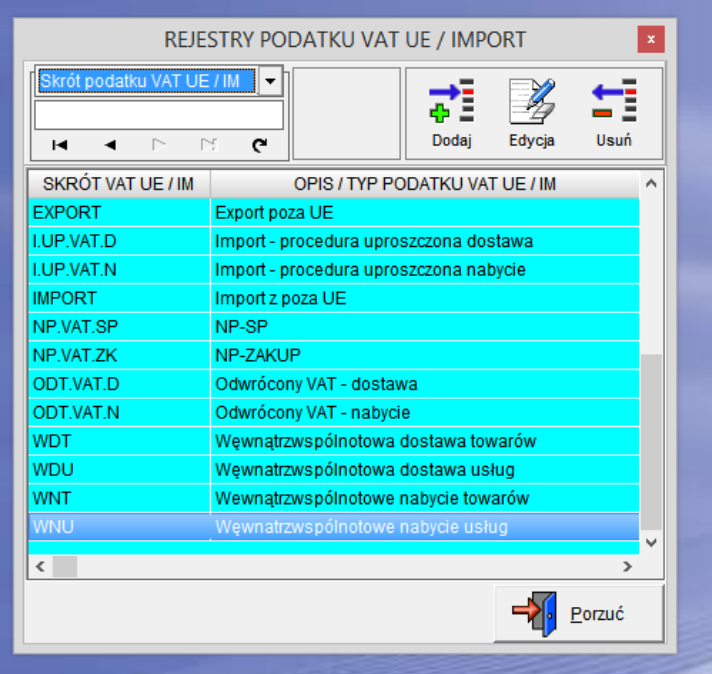